# Minitab® 22 Statistical Software

# 目次

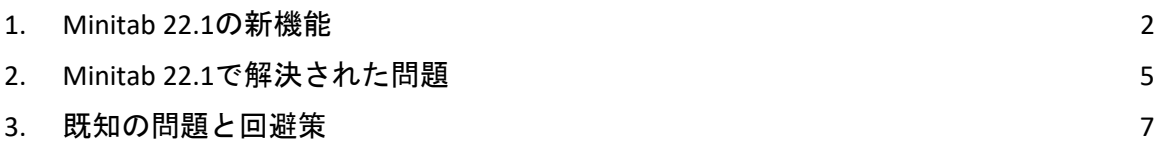

# <span id="page-1-0"></span>1. Minitab 22.1の新機能

Minitab Statistical Software Version 22.1.0は、MinitabライセンスポータルでMinitabサブスクリ プションを管理しているお客様にご利用いただけます。このリリースには、新機能と機能強 化が含まれています。

# 新しい統計手法

ノンパラメトリック工程能力

ノンパラメトリック工程能力は、 統計**>**品質ツール**>**工程能力分析 メニューにあります。

# <sup>ユ</sup>ーザー特典

ノンパラメトリック工程能力は、データの分布を仮定せずに工程能力を評価するためのロバ ストなソリューションを提供します。

#### 概要

工程能力分析は、工程が顧客の要件を満たす出力を生成できるかどうかを判断します。この 決定は、正しい分布の仮定を行うか、Box-Cox変換やJohnson変換などの適切な変換を適用す るかによって異なります。ノンパラメトリック工程能力分析は、データの分布に関する仮定 のないロバストなソリューションを提供します。

#### 自動化機能

自動化工程能力は、 統計**>**品質ツール**>**工程能力分析 メニューにあります。

# <sup>ユ</sup>ーザー特典

プロセスデータが非正規分布に従うと、適切な分布や変換の検索が面倒で時間がかかりま す。自動化機能では、適切な分布、変換、またはノンパラメトリックな方法が自動的に選択 され、工程出力が顧客の仕様をどの程度満たしているかが判断されます。

#### 概要

自動工程能力は、正規分布の適切性を判断し、代替の分布の適合値または変換を自動的に提 示します。また、プロセスナレッジを使用して、自動選択とは異なる方法を選択することも できます。

# 測定プロセスの評価(EMP交差)

# 測定工程の評価(EMP Crossed)は、 統計**>**品質ツール**>**ゲージ分析メニュー にあります。

# <sup>ユ</sup>ーザー特典

測定システムの妥当性を評価する場合、1つの基準は、プロセスの変化を検出する測定シス テムの能力です。Wheeler博士の測定プロセス評価(EMP)法は、この基準を考慮し、現在のゲ ージ分析ツールに代わる新しい手法です。

# 概要

測定工程の評価(EMP Crossed)は、WheelerのEMP基準を使用して、交差計画の測定システム における工程変動を評価するためのツールを提供します。

# 改善:1比率仮説検定と信頼区間

# <sup>ユ</sup>ーザー特典

1比率仮説検定と信頼区間にいくつかの改善が加えられました。Minitabには、結果の精度と 適切性を向上させるための、Wilson-scoreやAgresti-Coullなどの追加の方法が含まれるように なりました。また、ダイアログでイベント値を定義できるようになりました。

# 概要

Minitab Statistical Softwareには、1比率仮説検定と信頼区間の推定方法が更新および改善され ています。

# 視覚 エフェクト

# 新機能:対話型パレート図

インタラクティブなパレート図が グラフビルダー**>** グラフに追加されました。

<sup>ユ</sup>ーザー特典

グラフビルダーのドラッグ&ドロップインターフェイスを使用して、パレート図を作成しま す。ライブプレビューは、優先順位を付ける欠陥や、結果に最も寄与する特性などの特徴を 特定するのに役立ちます。

# 概要

グラフビルダーにインタラクティブなパレート図ツールが追加されました。

# 新機能:対話型の表形式の統計

対話型の表形式統計ツールが グラフビルダー**>**グラフに追加されました。

# <sup>ユ</sup>ーザー特典

変数間の関係をインタラクティブに探索し、グラフビルダーのドラッグ&ドロップインター フェイスとライブプレビューを使用して、意味のある記述統計テーブルを構築します。再設 計されたテーブルにより、読みやすさと全体的なユーザーエクスペリエンスが向上します。

#### 概要

グラフ ビルダーに、対話型の表形式の統計ツールが含まれるようになりました。

改善:インタラクティブ・グラフの追加グラフ編集機能

- 主目盛位置のグリッド線の表示/非表示
- 連続目盛りに基準線を追加する
- Y 値データ ラベルの追加
- アスペクト比を維持するオプションでグラフサイズをカスタマイズする

#### ユーザー特典

新しいグラフ編集機能で結果をインタラクティブにカスタマイズします。

概要

• 主目盛位置のグリッド線の表示**/**非表示 既存のグラフの主目盛位置のグリッド線を表示または非表示にします。 • 基準線の追加

既存のグラフの連続スケールに沿った値に基準線を追加します。

- **Y**値データラベルの追加 既存のグラフにプライマリデータ表現のY値ラベルを表示します。たとえば、この機 能は、箱ひげ図の外れ値や棒グラフの棒にデータラベルを追加します。
- グラフの高さと幅をカスタマイズ する 既存のグラフの高さや幅を変更します。1 つの次元を指定するときにグラフの 縦横比を維持するオプションを使用できます。

# <span id="page-4-0"></span>2. Minitab 22.1で解決された問題

# デスクトップと Web アプリケーション

場合によっては、記述統計量表の丸めルールにより、計算が正しくないように見えまし た。(165423)

LET コマンドは、マクロの一部として実行した場合とマクロの外部で実行した場合に、 欠損値の処理に一貫性がありませんでした。(181599)

バブルプロットのグリッド線は、グラフを編集して更新した後にクリアされました。 (183095)

グラフ作成にデータラベルが含まれている場合、Y値データラベルを編集しても変更に 応答しませんでした。(183559)

[レポートに送信] ダイアログのコントロール ID が重複しているため、支援技術で間違っ たラベルが読み取られていました。(184753)

非表示の系列は、編集内容が他の変数に適用されると、編集なしで表示されます。 (184888)

HTMLタグを模倣した変数名がグラフに表示されない。(182860)

信頼性コマンドは、ほとんどが欠損値を持つデータに収束しませんでした。(185110)

ライブリンクは、SEPARATE変数が変更されたときにグラフを更新しませんでした。 (185130)

散布図のデータ シンボルは、他のポイントによって完全に覆われているかどうかが示さ れず、縮尺の変更によって覆われても非表示のままでした。(184751)

混合計画の分析で、データが数値ノイズの影響を受けると、誤ったコマンド言語が生成 されました。(185842)

非正規工程能力分析は、規格限界がデータよりはるかに広い場合にエラーになります。 (185675)

Cox回帰ダイアログは、ダイアログを再度開いたときにカテゴリ変数水準を再分析しま せんでした。(186220)

特定のグラフコマンドを含む古いプロジェクトは、グラフのソースデータを含むワーク シートが削除されている場合、開くとクラッシュしました。(186238)

信頼区間の一部の計算では、誤った分母の自由度が使用されていました。(186141)

CART は、クロス検証フォールドの作成に列 Value Order を使用しませんでした。(186201)

クロス集計では、テーブルが最大出力幅を超えると、長いカテゴリ名が重複していまし た。(133849)

出力テーブルは、最初の変更後、一部のテキスト編集を表示しませんでした。(185673)

多変量分散分析(MANOVA)は、多変量の場合、計り知れない項がモデルに含まれている場 合、暗黙のうちに失敗します。(179979)

アスタリスクを含む列名が、重回帰の交互作用項と混同されていました。(186386)

一部の信頼性コマンドでは、計算前にすべての欠損値を持つグループがチェックされま せんでした。(186411)

加速寿命試験計画では、場合によっては、スケーリングされていない分散ではなく、ス ケーリングされた分散を使用してサンプルサイズが計算されました。(186693)

# Web アプリケーション

Minitab Desktopで削除された参照線は、Minitab Onlineで開いたプロジェクトに表示され ました。(183069)

ダイアログの一部のラベルのビジュアルスタイルが正しくありませんでした。(183117)

ユーザーが作成した基準線が存在する場合に縮尺変換の変更を元に戻すと、基準線の位 置がずれる可能性があります。(183596)

元のダイアログで GRID サブコマンドが発行されなかった場合、コマンド言語をコピー するときにグリッド線カスタマイズ コマンドは含まれませんでした。(185158)

Minitab Onlineでは、ピリオドではない小数点を含むユーザー入力に対して誤った検証が 使用されていました。(186522)

非常に異常なデータ条件下では、確率プロットのAD統計量は極値の寄与を無視しまし た。(186629)

プロジェクトタイトルの非ASCII文字は、Minitab Onlineで正しく表示されませんでした。 (186625)

デスクトップアプリケーション

サポートされていない YEAR 数式により、数式の結果をサブセット化するときにクラッ シュが発生しました。(185529)

個別値プロットと区間プロットは、個々のシンボルの編集後にレンダリングされていな いグループを表示しようとしました。(185595)

Minitabダイアログは上書きされ、OSI PI接続ダイアログを表示した後、復元されません でした。(185905)

DDE リンク情報では、保存時にプロジェクトのタイトルがキャプチャされなかったた め、プロジェクトを開いたときにリンクが切断されました。(186208)

列の説明の文字数が多すぎると、列の説明ツールチップに追加される行が多すぎます。 (186591)

LAYOUTを作成する際、レイアウト作成前に一部のグラフタイプがLAYOUTに保存され、 クラッシュが発生していました。(186740)

[変動性の分析 (Analyze Variability)] では、ユーザーが選択したデフォルトのヒストグラム タイプは使用されませんでした。(186788)

無効なセル選択位置でワークシートを保存すると、プロジェクトを再度開いたときにア サーション エラーが発生していました。(186847)

# <span id="page-6-0"></span>3. 既知の問題と回避策

# アイテム**1**

グラフメニューからヒストグラム、確率プロット、または経験的累積分布ファイルを作 成し、分布を指定すると、データオプションを使用してエラーの原因となるデータ部分 を除外した場合でも、誤ったエラーが表示されることがあります。(143049)

回避策: グラフを作成する前に、サブセット>データワークシートを使用して、問題のあ る値を除外する新しいワークシートを作成します。

回避策: 正規分布を使用してグラフを作成し、グラフに表示されている分布をダブルク リックして、別の分布を指定します。

# アイテム**2**

ステップワイズ回帰を使用してプロセス変数を含む混合計画を分析し、ステップワイズ 手順によって1つ以上のプロセス変数が削除された場合、ドロップされたプロセス変数 は係数ゼロで出力に表示されます。その結果、等高線プロット、曲面プロット、最適化 プロットを含むモデルのグラフは、これらの変数がモデルに含まれていなくても、これ らの変数が応答に影響を与えないことを示しています。(9047)

回避策: プロセス変数をドロップせずに解析を再実行します。

# アイテム**3**

Minitabグラフを作成すると、ビデオカードドライバが古い、または互換性がない場合、 Minitabがクラッシュする可能性があります。(6501)

回避策: 特定のビデオカード用の最新のビデオドライバにアップグレードすると、この 問題が解決する場合があります。

回避策: 「ファイル>オプション」>「グラフィック」>「その他のグラフィックオプショ ン」を選択し、「ハードウェアアクセラレーションを無効にする」にチェックを入れま す。

# アイテム**4**

まれに、Minitabプロジェクトファイル(\*.MPJ, \*.MPX)が破損する可能性があり、Minitab はこれらのファイルを開くことができなくなります。(124217, 7128)

回避策: プロジェクトのバックアップ ファイル (\*.同じフォルダにある破損したプロジェ クトと同じ名前のBAKファイル)。Minitabの新しいインスタンスを起動し、\*をドラッグ &ドロップします。BAKファイルをMinitabに取り込みます。ほとんどの場合、これでプ ロジェクトが回復します。プロジェクトが正常に回復した場合は、すぐに新しいファイ ル名を使用してプロジェクトを保存します。このバックアップが失敗した場合は、 Minitabテクニカルサポート[\(http://www.minitab.com/contact-us\)](http://www.minitab.com/contact-us)に連絡してください。

# アイテム**5**

まれに、プロジェクトファイルを開くときに次のエラーメッセージが表示されることが あります。「プロジェクトファイルの読み取り中にエラーが発生しました: MYFILENAME です。MPXです。(8548, 8610, 8908)

回避策: プロジェクトのバックアップ ファイル (\*.同じフォルダにある破損したプロジェ クトと同じ名前のBAKファイル)。Minitabの新しいインスタンスを起動し、\*をドラッグ &ドロップします。BAKファイルをMinitabに取り込みます。ほとんどの場合、これでプ ロジェクトが回復します。プロジェクトが正常に回復した場合は、すぐに新しいファイ ル名でプロジェクトを保存します。このバックアップが失敗した場合は、Minitabテクニ カルサポート[\(http://www.minitab.com/contact-us\)](http://www.minitab.com/contact-us)に連絡してください。

# アイテム**6**

重みのあるモデルに基づくグラフは、重み列のデータを変更しても、古いものとして表 示されません。(172888)

# アイテム**7**

テキスト ファイル (\*.TXT) を開くと、最初の 100 行以上が空の場合、または [インポート する最初の行] に 100 以上の値を入力すると、[プレビュー] ウィンドウが空で表示され ることがあります。(175474)

# アイテム**8**

標準ツールバーの [キャンセル] ボタンは、実行速度の遅いマクロでは応答しません。 (179705)

回避策: キーボード ショートカット CTRL+Break を使用します。

# アイテム**9**

英語以外の言語で作成されたプロジェクトを英語で開くと、使用したダイアログ ボック スは英語以外の言語で表示されます。(179748)

## アイテム**10**

平行座標プロットの凡例は、グラフのサイズが変更されるまで不完全である可能性があ ります。(182566)

# アイテム**11**

多数のノードを持つCART®分類木など、大量の出力をMinitab Workspace®または Companion by Minitabに送信すると、これらのアプリケーションがクラッシュする可能 性があります。(182523)

# アイテム**12**

断続的に、Microsoft Word®に送信は、MinitabからMicrosoft Word®にすべての出力が送信 されません。(179956)

# アイテム **13**名

場合によっては、出力ペインのコマンドレベルのコンテキストメニューから平行座標プ ロットを印刷すると機能せず、他のコマンドのコマンドレベルでの印刷が妨げられるこ とがあります。(182664)

回避策: グラフのコンテキストメニューから平行座標プロットを印刷するか、Microsoft Word®/PowerPoint®にコピーまたは送信して、それらのアプリケーションから印刷しま す。

# アイテム **14**名

オンライン リポジトリ (Microsoft OneDrive® または Google ドライブ™) 内のプロジェクト で作業しているときにインターネットが切断されると、リポジトリ内のプロジェクトが ロックされたままになることがあります。(182648)

回避策: オンライン リポジトリで、プロジェクトをチェックインするか、チェックアウ トを破棄します。

# アイテム **15**名

Microsoft Edge® で Google ドライブ™ プロジェクトを共有するには、Microsoft Edge® のプ ライバシー設定で [追跡防止] を [基本] に変更します。(182646)

# アイテム **16**名

Microsoft OneDrive®の使用時にWebバージョンのMinitabでワークシート(mtwおよびmwx) を開くには、ファイル>ワークシートを開く>を使用する必要があります。Microsoft OneDrive® から直接ワークシートを開くことはできません。(182652)

# アイテム **17**名

MinitabのWebバージョンでは、Safari ®を使用しているときにコンテキストメニューから CART®ツリー図項目をコピーできません。(182654)

回避策: ツリー ダイアグラムを選択し、Command+C を使用します。

# アイテム **18**名

Minitabプロジェクトを電子メールで共有する場合、受信者はプロジェクトをダウンロー ドすることしかできず、WebバージョンのMinitabで直接開くことはできません。 (182658)

回避策: Microsoft OneDrive®の共有ディレクトリに移動し、省略記号をクリックして、開 く>プレビュー>Minitabで開くを選択します。

#### アイテム**19**

Minitab 22で、相対変数重要度管理図を含むCART®モデルを含むプロジェクトを作成した 場合、Minitab 20.1、20.1.2、または20.1.3でプロジェクトを開くと、そのモデルに関連付 けられたCART®出力は表示されません。(183463)

回避策: Minitab 22でプロジェクトを開きます。

#### アイテム**20**

グラフビルダーのビン分割散布図は、仮想マシンには表示されません。(183779)

回避策: [ファイル>オプション] > [グラフィックス] > [その他のグラフィックス オプショ ン] で、[ハードウェア アクセラレーションを無効にする] をオンにします。

# アイテム **21**名

Googleスプレッドシートは™ Minitabデスクトップアプリで開くことができません。 (183961)

# アイテム **22**

シングルサインオンと多要素認証を使用してMinitabライセンスポータルからライセンス を取得したユーザーは、Microsoft Windows 8.1のデスクトップアプリにサインインでき ません。(184362)

回避策: Web アプリを使用するか、Microsoft Windows 10 以降にアップグレードします。

# アイテム **23**

リポジトリ (Microsoft OneDrive® および Google ドライブ™) からプロジェクトを開くと、 Microsoft Windows 8.1 でデスクトップ アプリがクラッシュします。(184364)

回避策: Web アプリを使用するか、Microsoft Windows 10 以降にアップグレードします。

# アイテム**24**

仮説検定のアシスタントメニュー選択ダイアログのテキストがずれています。

回避策:

- 1. Minitab Statistical Softwareのデスクトップショートカットを右クリックします。
- 2. [プロパティ]を選択し、[互換性]を選択します。
- 3. [ 設定]で、[ 高**DPI**設定の変更]を選択します。
- 4. [ 高 **DPI** スケーリング動作を上書き する] を選択し、[ システム] を選択します。
- 5. [ **OK]**をクリックします。